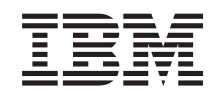

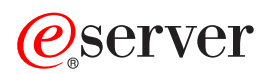

iSeries Management Central

*Version 5 Release 3*

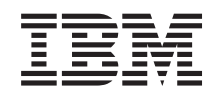

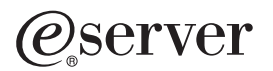

iSeries Management Central

*Version 5 Release 3*

### **Hinweis**

Vor Verwendung dieser Informationen und des darin beschriebenen Produkts sollten die Informati-onen in ["Bemerkungen",](#page-18-0) auf Seite 13 gelesen werden.

- v Die IBM Homepage finden Sie im Internet unter: **ibm.com**
- IBM und das IBM Logo sind eingetragene Marken der International Business Machines Corporation.
- v Das e-business Symbol ist eine Marke der International Business Machines Corporation
- Infoprint ist eine eingetragene Marke der IBM.
- v ActionMedia, LANDesk, MMX, Pentium und ProShare sind Marken der Intel Corporation in den USA und/oder anderen Ländern.
- v C-bus ist eine Marke der Corollary, Inc. in den USA und/oder anderen Ländern.
- v Java und alle Java-basierenden Marken und Logos sind Marken der Sun Microsystems, Inc. in den USA und/oder anderen Ländern.
- Microsoft Windows, Windows NT und das Windows-Logo sind Marken der Microsoft Corporation in den USA und/oder anderen Ländern.
- v PC Direct ist eine Marke der Ziff Communications Company in den USA und/oder anderen Ländern.
- v SET und das SET-Logo sind Marken der SET Secure Electronic Transaction LLC.
- UNIX ist eine eingetragene Marke der Open Group in den USA und/oder anderen Ländern.
- v Marken anderer Unternehmen/Hersteller werden anerkannt.

#### **Sechste Ausgabe (August 2005)**

Diese Ausgabe bezieht sich auf Version 5, Release 3, Modifikation 0 des Betriebssystems IBM OS/400 (Produktnummer 5722-SS1) und alle nachfolgenden Releases und Modifikationen, es sei denn, es erfolgen anders lautende Angaben in neuen Ausgaben. Diese Version kann nicht auf allen RISC-Modellen (Reduced Instruction Set Computer) ausgeführt werden. Auf CISC-Modellen ist sie nicht ausführbar.

Diese Veröffentlichung ist eine Übersetzung des Handbuchs *IBM* Eserver *iSeries, Management Central,* herausgegeben von International Business Machines Corporation, USA

© Copyright International Business Machines Corporation 1998, 2005 © Copyright IBM Deutschland GmbH 1998, 2005

Informationen, die nur für bestimmte Länder Gültigkeit haben und für Deutschland, Österreich und die Schweiz nicht zutreffen, wurden in dieser Veröffentlichung im Originaltext übernommen.

Möglicherweise sind nicht alle in dieser Übersetzung aufgeführten Produkte in Deutschland angekündigt und verfügbar; vor Entscheidungen empfiehlt sich der Kontakt mit der zuständigen IBM Geschäftsstelle.

Änderung des Textes bleibt vorbehalten.

Herausgegeben von: SW TSC Germany Kst. 2877 August 2005

# **Inhaltsverzeichnis**

#### **[Management](#page-6-0) Central . . . . . . . . . [1](#page-6-0)** Neuerungen in [Management](#page-6-0) Central für Version 5 [Release](#page-6-0) 3 . . . . . . . . . . . . . . . [1](#page-6-0) [Kennzeichnung](#page-7-0) der Neuerungen und Änderungen [2](#page-7-0) Thema [drucken](#page-8-0)  $\ldots$  . . . . . . . . . . . [3](#page-8-0) Erste Schritte mit [Management](#page-9-0) Central . . . . . [4](#page-9-0) [Management](#page-9-0) Central installieren und verwenden [4](#page-9-0) Zentrales System [definieren](#page-10-0) . . . . . . . . [5](#page-10-0) Dem Management [Central-Netzwerk](#page-11-0) Endpunktsysteme [hinzufügen](#page-11-0) . . . . . . . . . . . [6](#page-11-0)

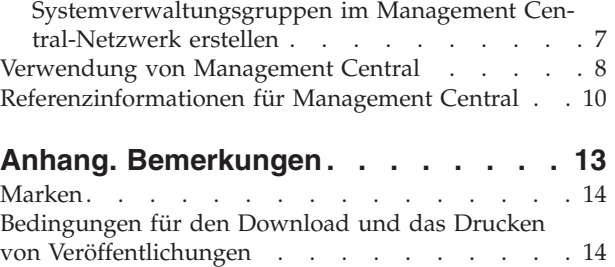

# <span id="page-6-0"></span>**Management Central**

Wollen Sie Ihre Systemverwaltungstasks einfacher, weniger zeitaufwendig und seltener erforderlich machen und auch Ihre Serverkosten reduzieren? iSeries<sup>(TM)</sup> Navigator bietet die Technologie, die Sie für Systemverwaltungstasks in einem oder in mehreren Servern gleichzeitig benötigen.

Klicken Sie auf ″Management Central″ in iSeries Navigator, um auf eine Reihe benutzerfreundlicher Systemverwaltungsfunktionen zuzugreifen, die mit Ihrem Basisbetriebssystem geliefert werden. Mit Hilfe von Management Central in iSeries Navigator können Sie Systeme durch ein einzelnes zentrales System verwalten. Sie müssen lediglich einen Server auswählen, der als zentrales System verwendet werden soll, und anschließend Endpunktsysteme zu Ihrem Management Central- Netzwerk hinzufügen. Sie können Gruppen aus ähnlichen oder zusammengehörenden Endpunktsystemen erstellen und so die Verwaltung und Überwachung Ihrer Systeme noch mehr vereinfachen. Die Datenübertragung wird vom zentralen System ausgeführt. Sie können sogar Optionen wie Zeitplanung und unbeaufsichtigten Betrieb nutzen und werden feststellen, dass Management Central äußerst flexibel ist und ganz einfach an Ihre individuellen Anforderungen angepasst werden kann.

Mit iSeries Navigator für drahtlose Übertragung verfügen Administratoren über noch mehr Flexibilität beim Zugriff auf und bei der Interaktion mit Management Central. In iSeries Navigator for Wireless overview finden Sie Tipps dazu, welche Einheiten zu verwenden sind, wie die erforderlichen Elemente installiert und konfiguriert werden sowie eine umfassende Übersicht über die Funktionen.

Informationen dazu, wie Sie die Flexibilität und das Funktionsspektrum von Management Central optimal ausnutzen können, finden Sie in der Funktionsübersicht und in den Informationen zu den Neuerungen:

#### **[Neuerungen](rzaihnew.htm)** Enthält Informationen zu den Neuerungen im aktuellen Release.

#### **Thema [drucken](rzaihmanag.htm)**

PDF-Dokument für dieses Thema und andere Referenzinformationen herunterladen und drucken.

#### **Erste Schritte mit [Management](rzaih1b.htm) Central**

Hier erfahren Sie, wie Sie die Arbeit mit Management Central beginnen. Sie lernen, wie Sie das zentrale System und die Endpunktsysteme auf sinnvolle Weise für Ihre Geschäftsumgebung definieren und so optimal von Management Central profitieren können.

#### **Verwendung von [Management](rzaih2.htm) Central**

Hier erfahren Sie alles über die Methoden, mit denen Management Central Sie bei der Straffung der Serververwaltungstasks (z. B. Verwaltung von Fixes, Leistungsüberwachung und Verwaltung von Benutzern und Gruppen auf einem oder mehreren Servern im Netzwerk) unterstützt.

### **Neuerungen in Management Central für Version 5 Release 3**

Das Thema zu Management Central enthält spezifische Informationen zu den Systemverwaltungsfunktionen von iSeries(TM) Navigator. Mit diesen Informationen können Sie mehrere iSeries- Server effizient verwalten.

Im Thema iSeries Navigator - Funktionen nach Release finden Sie Informationen dazu, welche Funktionen für jedes OS/400<sup>(R)</sup>-Release verfügbar sind.

### <span id="page-7-0"></span>**Funktionen synchronisieren**

Sie können jetzt in einer Gruppe von Endpunktsystemen [Schlüsselfunktionen](rzaihsyncfunc.htm) synchronisieren (z. B. EIM und Kerberos). Sie geben das Modellsystem an und duplizieren dann mit dem neuen Assistenten für das Synchronisieren von Funktionen die Kerberos- oder EIM-Konfiguration des Modellsystems auf den angegebenen Endpunktsystemen.

### **Datum und Uhrzeit synchronisieren**

Management Central verwendet jetzt den neuen Systemwert für die Zeitzone (QTIMZON) für das [Syn](rzaihsyncdatetime.htm)[chronisieren](rzaihsyncdatetime.htm) der Datums- und Zeitwerte auf Zielsystemen mit einem Modellsystem. Das heißt, der Systemwert für die Abweichung von GMT (QUTCOFFSET) muss auf den Zielsystemen nicht mehr manuell aktualisiert werden, wenn im Quellensystem die Sommerzeit gilt bzw. nicht mehr gilt.

### **Kerberos-Authentifizierung verwenden**

Für die Authentifizierung des Management Central-Servers in den fernen Systemen können Sie jetzt Profil- und Kennwortauthentifizierung oder Kerberos-Authentifizierung auswählen. Wenn Sie die Kerberos-Authentifizierung auswählen, verwendet Management Central Kerberos-Authentifizierung, um den Management Central-Server auf jedem fernen System zu authentifizieren, auf dem OS/400 Version 5 Release 3 oder höher ausgeführt wird und Kerberos konfiguriert ist. Bei einer Verbindung zu anderen Systemen verwendet Management Central Profil- und Kennwortauthentifizierung. Wenn Sie die Kerberos-Authentifizierung auswählen, können Sie auch Enterprise Identity Mapping (EIM) für die Zuordnung von Benutzern verwenden.

Sie können mit Kerberos in Verbindung mit EIM eine Einzelanmeldungslösung implementieren, die die Verwaltung von Benutzerprofilen vereinfacht und gleichzeitig die Anzahl Anmeldungen reduziert, die ein Benutzer für den Zugriff auf mehrere Anwendungen und Server ausführen muss. In Scenario: Configure the Management Central server erfahren Sie, wie eine vollständigen Systemverwaltungsgruppe für eine Einzelanmeldungsumgebung konfiguriert wird. Wenn Administratoren das Szenario für die Weitergabe einer Einzelanmeldungskonfiguration an mehrere Systeme ausgeführt haben, können sie die erforderliche Konfiguration ausführen, so dass die gesamte Systemverwaltungsgruppe an der Einzelanmeldungsumgebung teilhaben kann.

Selbstverständlich müssen SSL, Kerberos und EIM auf einem System ordnungsgemäß konfiguriert sein, damit sie für die Verwendung durch Management Central oder eine Anwendung aktiviert werden können.

### **Schwellenwerte für Überwachungen automatisch zurücksetzen**

Jetzt können Sie Schwellenwerte für Datei- und Nachrichtenüberwachungen automatisch zurücksetzen lassen, wenn Ihr Auslöserbefehl ausgeführt wird. Wenn Sie einen [Schwellenwert](rzaihjobmonthreshold.htm) definieren und einen Befehl angeben, der ausgeführt werden soll, sobald der Schwellenwert ausgelöst wird, wählen Sie nur **Nach Ausführung des Auslöserbefehls automatisch zurücksetzen** aus.

# **Kennzeichnung der Neuerungen und Änderungen**

Technische Änderungen sind in diesen Informationen wie folgt gekennzeichnet:

- Die Grafik  $\gg$  kennzeichnet den Anfang neuer oder geänderter Informationen.
- Die Grafik « kennzeichnet das Ende neuer oder geänderter Informationen.

Weitere Informationen zu Neuerungen und Änderungen in diesem Release finden Sie im Memorandum für Benutzer.

# <span id="page-8-0"></span>**Thema drucken**

Um die PDF-Version dieses Dokuments anzuzeigen oder herunterzuladen, wählen Sie **[Management](rzaih.pdf) Cen[tral](rzaih.pdf)** aus (ca. 250 KB).

In diesen Themen finden Sie Informationen zur Definition des Netzwerks aus Endpunktsystemen und Systemverwaltungsgruppen sowie zur Ausführung von vielen Tasks. Hier erfahren Sie auch, wie Sie mit iSeries (TM) Navigator die Serververwaltungstasks straffen können, indem Sie beispielsweise:

- Benutzer und Gruppen verwalten
- Inventar- und Leistungsdaten erfassen
- Systemwerte verwalten
- > Funktionen synchronisieren
- Objekte in Paketen zusammenfassen und senden
- Befehle ausführen
- Tasks oder Jobs planen

Sie können folgende Referenzinformationen anzeigen oder herunterladen:

- v Performance (ca. 1100 KB) enthält folgende Themen:
	- Erfassungsservices
	- Systemüberwachungen, Jobüberwachungen, Nachrichtenüberwachungen, B2B-Überwachungen, Dateiüberwachungen
- v Verwaltung von Software und Lizenzprogrammen (ca. 350 KB) enthält folgende Themen:
	- Fixes
	- Produktpakete
	- Lizenzierung

#### **Zusätzliche Informationen**

Außerdem können Sie alle [Referenzinformationen](rzaihredbks.htm) für Management Central anzeigen oder drucken.

#### **PDF-Dateien speichern**

So können Sie eine PDF-Datei zum Anzeigen oder Drucken auf Ihrer Workstation speichern:

- 1. Klicken Sie in Ihrem Browser mit der rechten Maustaste auf die PDF (klicken Sie mit der rechten Maustaste auf einen der PDF-Links oben).
- 2. Klicken Sie auf **Speichern unter...**, wenn Sie Internet Explorer verwenden. Klicken Sie auf **Link speichern unter...**, wenn Sie Netscape Communicator verwenden.
- 3. Navigieren Sie zu dem Verzeichnis, in dem Sie die PDF-Datei speichern möchten.
- 4. Klicken Sie auf **Speichern**.

#### **Adobe Acrobat Reader herunterladen**

Zum Anzeigen oder Drucken dieser PDF-Dateien benötigen Sie das Programm Adobe Acrobat Reader.

Auf der Adobe-Website (www.adobe.com/products/acrobat/readstep.html) können Sie eine Kopie dieses Programms herunterladen.

## <span id="page-9-0"></span>**Erste Schritte mit Management Central**

Klicken Sie auf Management Central in iSeries<sup>(TM)</sup> Navigator, um die Verwaltung all Ihrer Systeme zu starten! Ihre Systeme können Sie in wenigen einfachen Schritten für Management Central konfigurieren:

1. **[Management](rzaih1a.htm) Central installieren und verwenden**

Einige Systemverwaltungsfunktionen, die Sie wahrscheinlich verwenden wollen, sind wahlweise installierbare Komponenten von iSeries Navigator. Bitte achten Sie darauf, diese Komponenten im Rahmen der Installation von iSeries Navigator zu installieren. Suchen Sie im Fenster ″iSeries Navigator″ nach dem Eintrag ″Management Central″ und öffnen Sie die Komponente.

### 2. **Zentrales System [definieren](rzaih1d.htm)**

Beim ersten Starten von iSeries Navigator wählen Sie ein zentrales System aus. Das zentrale System können Sie jederzeit auf einfache Weise ändern.

- 3. **[Endpunktsysteme](rzaih1e.htm) hinzufügen** Endpunktsysteme sind die Systeme im Netzwerk, die vom zentralen System aus verwaltet werden. Sie erfahren, wie Sie Endpunktsysteme hinzufügen, die Sie verwalten wollen.
- 4. **[Systemverwaltungsgruppen](rzaih2c2.htm) erstellen**

Sie sollten auf jeden Fall die Möglichkeit nutzen, mit iSeries Navigator Gruppen von Systemen zu verwalten. Wenn Sie mit mehreren Systemen oder mit mehreren logischen Partitionen arbeiten, können Sie durch die Erstellung einer Systemverwaltungsgruppe Tasks für alle Systeme ausführen, ohne jedes Endpunktsystem auswählen zu müssen. Sie wählen lediglich die erstellte Systemverwaltungsgruppe aus und starten Ihre Task!

Wenn Sie diese vorbereitenden Schritte abgeschlossen haben, sind Sie bereit, mit [Management](rzaih2.htm) Central zu [arbeiten.](rzaih2.htm)

### **Management Central installieren und verwenden**

Einige Systemverwaltungsfunktionen sind wahlweise installierbare Komponenten von iSeries(TM) Navigator, der grafischen Benutzerschnittstelle (GUI) für iSeries-Server. Wenn Sie iSeries Access for Windows<sup>(R)</sup> installieren, müssen Sie iSeries Navigator im Komponentenauswahlfenster auswählen. Wenn Sie iSeries Navigator auswählen, wird iSeries Navigator-Basisunterstützung automatisch ausgewählt. Die iSeries Navigator-Basisunterstützung enthält einige der Systemverwaltungsfunktionen. Damit alle Systemverwaltungsfunktionen installiert werden, müssen Sie außerdem die folgenden Komponenten auswählen: Konfiguration und Service, Benutzer und Gruppen, Befehle, Pakete und Produkte sowie Überwachungen.

Wenn Sie nicht alle benötigten Komponenten im Rahmen der Installation von iSeries Navigator installiert haben, führen Sie Folgendes aus:

- 1. Wählen Sie in der Menüleiste in iSeries Navigator **Datei** -> **Installationsoptionen** -> **Selektive Installation** aus.
- 2. Mit dem Assistenten für die selektive Installation können Sie die zusätzlichen Komponenten installieren, die Sie für die Systemverwaltungsfunktionen benötigen. Damit alle Systemverwaltungsfunktionen installiert werden, wählen Sie die folgenden Komponenten aus: Konfiguration und Service, Benutzer und Gruppen, Befehle, Pakete und Produkte sowie Überwachungen.

Bei der Verwendung des Assistenten für die selektive Installation werden alle von Ihnen ausgewählten Komponenten installiert. Alle Komponenten, deren Auswahl Sie während der selektiven Installation aufheben, werden deinstalliert. Bitte achten Sie darauf, dass Sie keine Komponenten versehentlich deinstallieren, wenn Sie den Assistenten für die selektive Installation verwenden.

Wenn iSeries Navigator installiert ist, klicken Sie einfach doppelt auf das Desktopsymbol, um iSeries Navigator zu starten. Jetzt sind Sie bereit, Ihr zentrales System zu [definieren.](rzaih1d.htm)

# <span id="page-10-0"></span>**Zentrales System definieren**

Mit iSeries<sup>(TM)</sup> Navigator können Sie in einer TCP/IP-Netzwerkumgebung mehrere Server von einem zentralen System aus verwalten.Einige Aspekte Ihrer TCP/IP- Umgebung erfordern möglicherweise Änderungen Ihrer Management Central-Serverkonfiguration. Wenn Sie z. B. eine Firewall verwenden oder wenn Sie SSL-Verschlüsselung für die Management Central-Serverübertragung verwenden wollen, müssen Sie unter Umständen einige der Management Central-Servereinstellungen ändern.  $\gg$  Weitere Informationen zur Verwendung von Firewalls finden Sie in Configuring Management Central Connections for Firewall Environments. Weitere Informationen zur Verwendung der SSL-Verschlüsselung finden Sie in SSL scenarios.  $\ll$ 

Für die Verwaltung mehrerer Server von einem einzelnen System aus benötigen Sie ein zentrales System. Die Server im Netzwerk werden als **Endpunktsysteme** bezeichnet. Sie wählen eines dieser Endpunktsysteme als zentrales System aus. Sobald Sie Ihrem Netzwerk [Endpunktsysteme](rzaih1e.htm) hinzugefügt und ein zentrales System ausgewählt haben, müssen Sie Systemverwaltungstasks nur einmal ausführen. Das zentrale System startet die Tasks und speichert die erforderlichen Systemverwaltungsdaten.

### **Zentrales System erstmalig definieren**

Um die Verwendung von iSeries Navigator zu beginnen, klicken Sie doppelt auf das Desktopsymbol und wählen einen iSeries-Server aus, zu dem eine Verbindung hergestellt werden soll. Der erste Server, zu dem Sie eine Verbindung herstellen, wird als Ihr zentrales System zugeordnet. Management Central erscheint automatisch am Anfang der Liste im linken Fensterbereich Ihres iSeries Navigator-Fensters. Der Management Central-Server wird automatisch auf dem zentralen System gestartet. Sie müssen lediglich den Eintrag **Management Central** erweitern, um auf die iSeries Navigator-Systemverwaltungsfunktionen zuzugreifen.

Ist auf Ihrem zentralen System OS/400<sup>(R)</sup> Version 5 Release 2 oder höher aktiv  $\gg$  (oder sogar Version 5 Release 1 mit PTR SI06917), können Sie einfach mit der rechten Maustaste auf **Management Central** klicken und **Verbindung prüfen** auswählen, um zu überprüfen, ob die Verbindung des zentralen Systems korrekt konfiguriert ist. Sollen ausführliche Informationen zu Nachrichten ″Fehlgeschlagen″ angezeigt werden, können Sie die Nachricht auswählen und auf **Details** klicken (oder nur doppelt auf die Nachricht klicken).

#### **Zentrales System ändern**

Sie können jederzeit ein anderes System als zentrales System auswählen. Das zentrale System muss ein System sein, zu dem Sie eine direkte Verbindung haben. Damit Sie die neuesten iSeries Navigator-Funktionen verwenden können, sollte auf dem zentralen System OS/400 Version 5 Release 3 (V5R3) verwendet werden.

Wird auf Ihrem PC Version 5 Release 2 oder Version 5 Release 3 von iSeries Navigator ausgeführt und wollen Sie ein zentrales System auswählen, das OS/400 Version 5 Release 1 verwendet, müssen folgende Fixes (PTFs) auf dem System mit Version 5 Release 1 installiert sein: SI01375, SI01376, SI01377, SI01378 und SI01838. Ohne diese Fixes können Sie keine Verbindung zum dem System mit Version 5 Release 1 als zentrales System herstellen.

So ändern Sie Ihr zentrales System:

- 1. Klicken Sie mit der rechten Maustaste auf den Eintrag ″Management Central″, und wählen Sie die Option **Zentrales System ändern** aus.
- 2. Im Dialog **Zentrales System ändern** können Sie in der Liste der verbundenen Systeme ein System auswählen.

<span id="page-11-0"></span>3. Wenn das System, das Sie als zentrales System verwenden wollen, gegenwärtig nicht mit Ihrem iSeries Navigator-Netzwerk verbunden ist, klicken Sie mit der rechten Maustaste auf **Meine Verbindungen** und wählen **Verbindung zu Servern —> Verbindung hinzufügen** aus. Nachdem die Verbindung zu dem neuen System hergestellt wurde, können Sie das neue System als zentrales System angeben.

Nachdem Sie [Endpunktsysteme](rzaih1e.htm) hinzugefügt und [Systemverwaltungsgruppen](rzaih2c2.htm) erstellt haben, werden auch diese Endpunktsysteme und Systemverwaltungsgruppen unter ″Management Central″ angezeigt. Weitere Informationen zu diesen und weiteren Management Central-Tasks und -Themen finden Sie in der ausführlichen Taskhilfe, die im iSeries Navigator-Fenster aufgerufen werden kann. Klicken Sie hierfür auf **Hilfe** in der Menüleiste und wählen Sie **Hilfethemen** aus. Wählen Sie **Leistungsspektrum** aus, um festzustellen, was Sie ausführen können und wo Sie sich im iSeries Navigator-Fenster befinden müssen, damit es funktioniert. Sobald Sie das zentrale System definiert haben, können Sie mit den übrigen Tasks der ersten Schritte mit [Management](rzaih1b.htm) Central fortfahren.

# **Dem Management Central-Netzwerk Endpunktsysteme hinzufügen**

Endpunktsysteme sind alle Systeme oder logische Partitionen in Ihrem TCP/IP- Netzwerk, die Sie über das [zentrale](rzaih1d.htm) System verwalten.

Das Hinzufügen von Endpunktsystemen unterscheidet sich grundsätzlich vom Hinzufügen von Verbindungen. Wenn Sie einem System eine Verbindung von iSeries<sup>(TM)</sup> Navigator hinzufügen (auf Datei -> Verbindung zu Servern -> Verbindung hinzufügen klicken), wird das System zur Liste unter Ihrer aktuellen aktiven Umgebung (normalerweise ″Meine Verbindungen″) hinzugefügt. Wenn Sie ein neues Endpunktsystem hinzufügen, wird andererseits der Systemname der Liste der Endpunktsysteme unter Management Central hinzugefügt. Wenn Sie eine Aktion für ein System unter ″Meine Verbindungen″ ausführen, ist eine Direktverbindung vom Client (Ihr PC) zu dem System erforderlich und Aktionen werden auf jeweils einem System ausgeführt. Management Central gestattet dagegen die Ausführung von Systemverwaltungstasks auf mehreren Systemen (in der Liste der Endpunktsysteme) und es wird nur eine Clientverbindung (zum zentralen System) benötigt. Das zentrale System bearbeitet die Verbindungen zu den Endpunktsystemen.

Wenn Sie Endpunktsysteme hinzufügen, auf denen OS/400<sup>(R)</sup> Version 5 Release 1 ausgeführt wird, müssen folgende Fixes (PTFs) auf dem System mit Version 5 Release 1 installiert sein: SI01375, SI01376, SI01377, SI01378 und SI01838. Ohne diese Fixes können Sie nicht alle Systemverwaltungsfunktionen auf dem Endpunktsystem verwenden.

So können Sie eines oder mehrere Endpunktsysteme manuell hinzufügen:

- 1. Klicken Sie mit der rechten Maustaste auf den Eintrag **Endpunktsysteme**, und wählen Sie die Option **Neues Endpunktsystem** aus.
- 2. Geben Sie den Namen des Systems ein, und klicken Sie auf **OK**.

Mehr müssen Sie nicht tun, um Endpunktsysteme hinzuzufügen. Die hinzugefügten Endpunktsysteme werden im iSeries(TM) Navigator-Fenster automatisch unter dem Eintrag **Endpunktsysteme** angezeigt. Sobald ein Endpunktsystem hinzugefügt wurde, können Sie seine Eigenschaften anzeigen und Sie können die Beschreibung > oder die IP-Adresse « nach Bedarf ändern.

Als Nächstes können Sie [Systemverwaltungsgruppen](rzaih2c2.htm) erstellen, um unterschiedliche Gruppen von Endpunktsystemen einfacher zu verwalten. Die neuen Systemverwaltungsgruppen werden unter ″Management Central″ in iSeries Navigator angezeigt. Weitere Informationen zu diesen und weiteren Systemverwaltungstasks und -themen finden Sie in der ausführlichen Taskhilfe, die im iSeries Navigator-Fenster aufgerufen werden kann. Klicken Sie hierfür auf **Hilfe** in der Menüleiste und wählen Sie **Hilfethemen** aus. Wählen Sie **Leistungsspektrum** aus, um festzustellen, was Sie ausführen können und wo Sie sich im iSeries Navigator-Fenster befinden müssen, damit es funktioniert.

# <span id="page-12-0"></span>**Systemverwaltungsgruppen im Management Central-Netzwerk erstellen**

Eine Systemverwaltungsgruppe ist ein von Ihnen definierter Verbund von Endpunktsystemen. Endpunktsysteme sind alle Systeme oder logische Partitionen in Ihrem TCP/IP-Netzwerk, die Sie über das zentrale System verwalten.

Endpunktsysteme können gleichzeitig zu verschiedenen Systemverwaltungsgruppen gehören. Nachdem Sie eine Systemverwaltungsgruppe erstellt haben, können Sie die gesamte Gruppe vom zentralen System aus wie ein Einzelsystem verwalten.

So erstellen Sie eine Systemverwaltungsgruppe:

- 1. Öffnen Sie im Fenster **iSeries(TM) Navigator** den Eintrag **Management Central**.
- 2. Klicken Sie mit der rechten Maustaste auf **Systemverwaltungsgruppen**, und wählen Sie die Option **Neue Systemverwaltungsgruppe** aus.
- 3. Geben Sie im Dialog **Neue Systemverwaltungsgruppe** einen eindeutigen Namen für die neue Systemverwaltungsgruppe ein. Sie können auch eine Kurzbeschreibung eingeben, die Ihnen das Auffinden dieser Gruppe in einer Liste mit Systemverwaltungsgruppen erleichtert.
- 4. Wählen Sie in der Liste **Verfügbare Systeme** die Endpunktsysteme aus, die in diese neue Gruppe aufgenommen werden sollen. Klicken Sie auf die Schaltfläche **Hinzufügen**, um die Systeme zur Liste **Ausgewählte Systeme** hinzuzufügen.
- 5. Wenn Sie möchten, dass andere Benutzer diese Systemverwaltungsgruppe anzeigen oder ändern können, müssen Sie eine Freigabe [definieren.](rzaih2b.htm) Klicken Sie hierzu auf die Indexzunge **Freigabe**, und geben Sie die Freigabestufe **Schreibgeschützt** oder **Vollständig** an. Wenn Sie die Stufe **Keine** angeben, können andere Benutzer diese Systemverwaltungsgruppe nur anzeigen oder ändern,  $\sum$  wenn sie über Sonderberechtigung verfügen, die unter Hostanwendungen in der Anwendungsverwaltung verwaltet wird. Benutzer mit dieser Sonderberechtigung, die als Zugriff auf Management Central-Verwaltung bezeichnet wird, können alle Tasks, Definitionen, Jobüberwachungen, Nachrichtenüberwachungen und Systemverwaltungsgruppen unter Management Central im iSeries Navigator-Fenster anzeigen.
- 6. Klicken Sie auf **OK**, um die neue Systemverwaltungsgruppe zu erstellen.

Die erstellte Systemverwaltungsgruppe enthält alle eingegebenen Endpunktsysteme. Unter Umständen wollen Sie jedoch die Liste der Endpunktsysteme später bearbeiten. Sie können jederzeit weitere Endpunktsysteme aufnehmen oder aus der Systemverwaltungsgruppe entfernen. Sie können sogar Systemverwaltungsgruppen aus Management Central löschen. Wenn Sie eine Systemverwaltungsgruppe löschen oder Endpunktsysteme aus einer Systemverwaltungsgruppe entfernen, wird nur die Systemverwaltungsgruppe geändert. Die Endpunktsysteme, die sich in der Systemverwaltungsgruppe befanden, sind weiterhin unter **Endpunktsysteme** im iSeries Navigator-Fenster aufgelistet. Wenn Sie ein Endpunktsystem aus der Liste **Endpunktsysteme** löschen, wird dieses selbstverständlich aus allen Systemverwaltungsgruppen entfernt.

Weitere Informationen zu diesen und weiteren Systemverwaltungstasks und -themen finden Sie in der ausführlichen Taskhilfe, die im iSeries Navigator-Fenster aufgerufen werden kann. Klicken Sie hierfür auf **Hilfe** in der Menüleiste und wählen Sie **Hilfethemen** aus. Wählen Sie **Leistungsspektrum** aus, um festzustellen, was Sie ausführen können und wo Sie sich im iSeries Navigator-Fenster befinden müssen, damit es funktioniert.

## <span id="page-13-0"></span>**Verwendung von Management Central**

Klicken Sie auf Management Central im iSeries<sup>(TM)</sup> Navigator-Fenster, um Ihre Systemverwaltungstasks zu rationalisieren. Damit Sie Management Central optimal nutzen können, müssen Sie zunächst Ihre Systeme für Management Central konfigurieren. Anschließend können Sie die zur Systemverwaltung erforderlichen Tasks effizient ausführen. Informationen zur Konfiguration Ihrer Systeme für Management Central finden Sie im Thema Erste [Schritte.](rzaih1b.htm) Informationen dazu, wie Ihnen iSeries Navigator helfen kann, Ihre Systemverwaltungstasks einfach und effizient auszuführen, finden Sie an dieser Stelle.

Durch Verwendung von EIM in Verbindung mit der Kerberos-Authentifizierung entfällt die Angabe mehrerer Benutzernamen und Kennwörter für verteilte Anwendungen. Weitere Informationen zur gemeinsamen Verwendung von EIM und Kerberos- Authentifizierung auf diese Weise (wird auch als "Einzelanmeldung" bezeichnet) finden Sie in Single signon.

Mit der leistungsstarken Palette der Systemverwaltungsfunktionen von iSeries Navigator können Sie alle Ihre Systemverwaltungstasks ausführen.

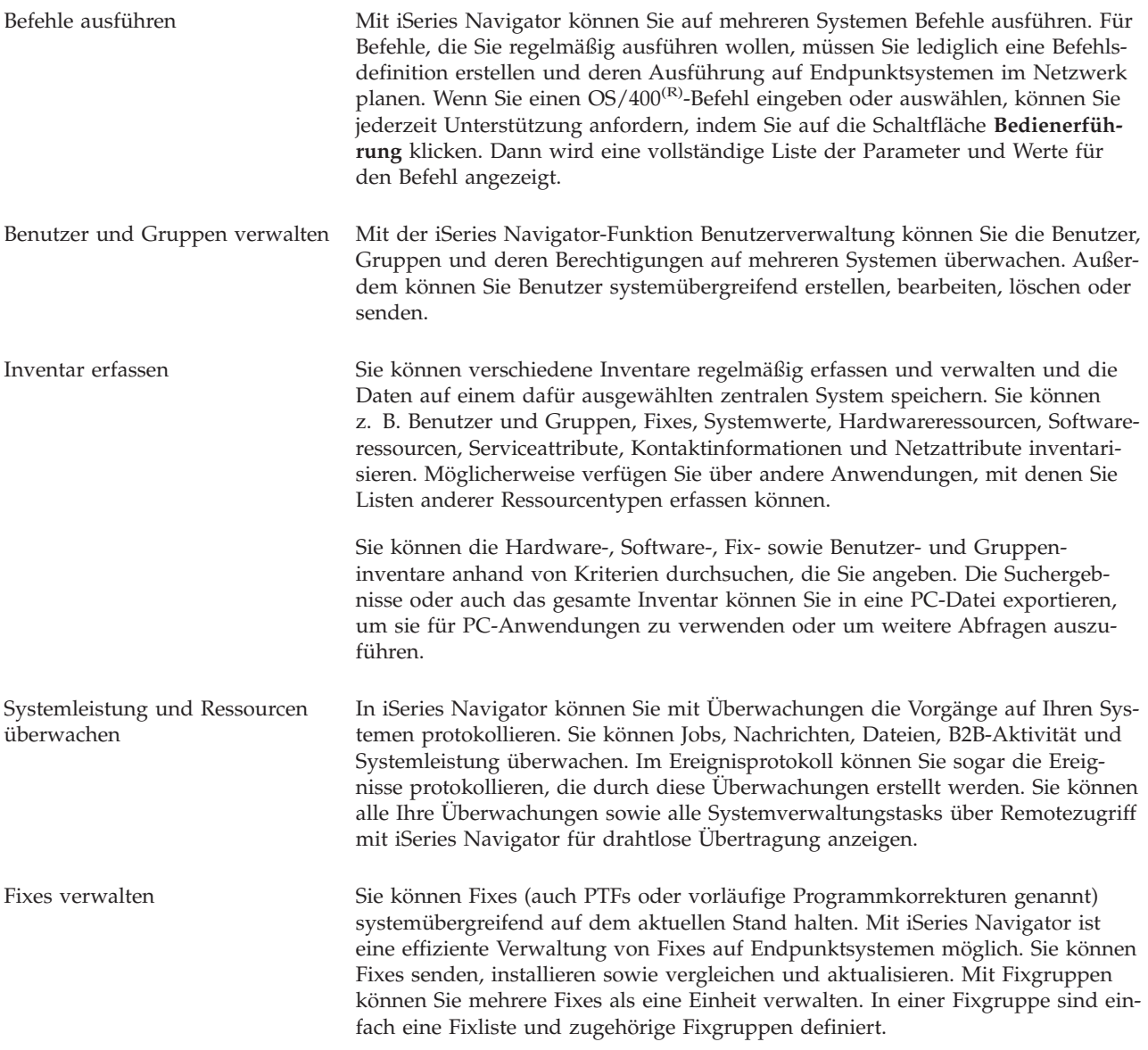

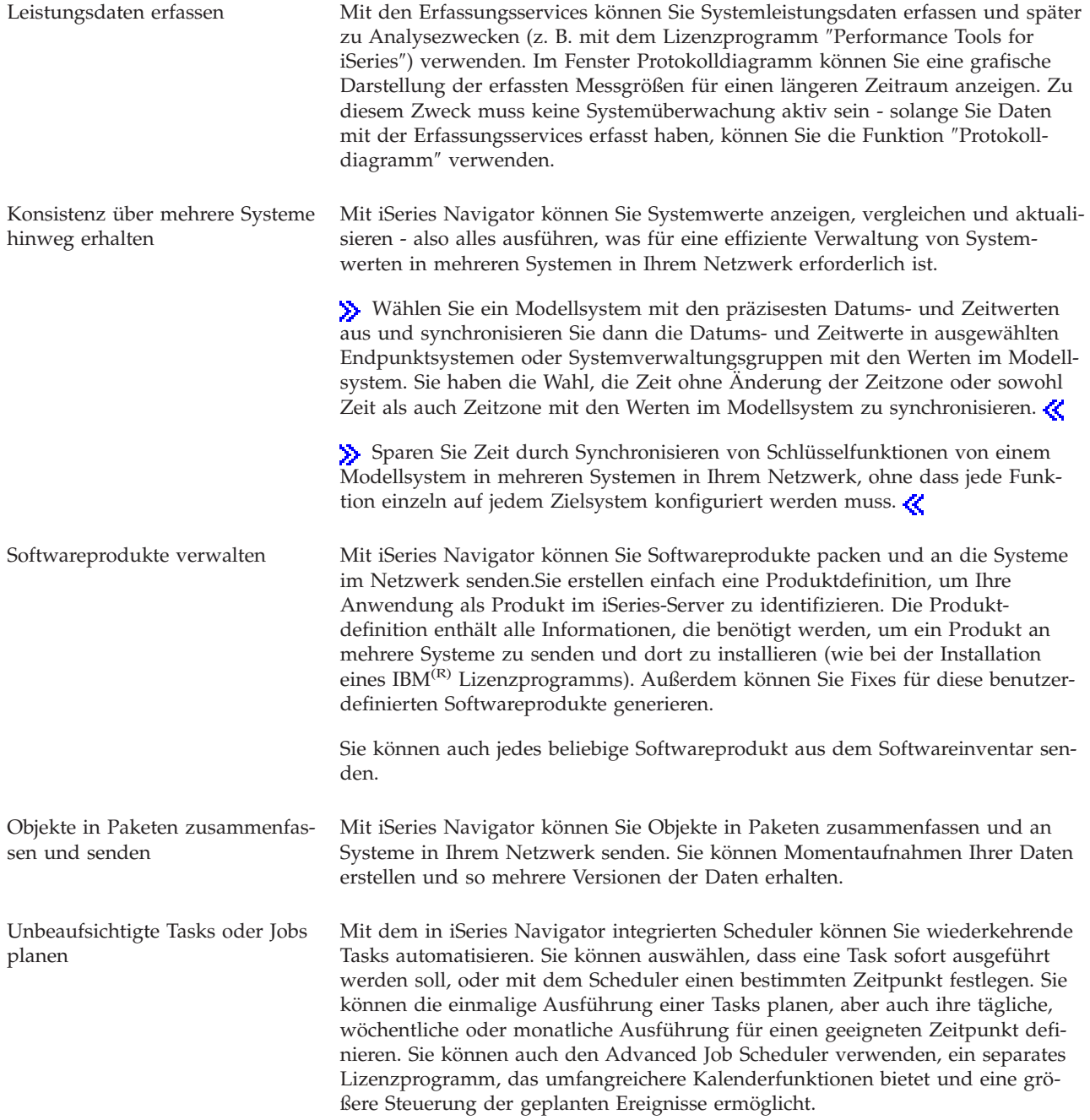

Schließlich vereinfacht iSeries Navigator die Systemverwaltung auch dadurch, dass Sie [bestimmte](rzaih2b.htm) Ressourcen für andere Benutzer [freigeben](rzaih2b.htm) können. Bitte lesen Sie auch die entsprechenden Informationen im Onlinehilfetext, der in iSeries Navigator zur Verfügung steht. Der Onlinehilfetext enthält Tipps und Methoden für den optimalen Einsatz der Systemverwaltungsfunktionen von iSeries Navigator. Hierzu gehören Beschreibungen, Informationen zur Vorgehensweise und ausführliche Beispiele.

# <span id="page-15-0"></span>**Referenzinformationen für Management Central**

Die folgende Liste enthält die IBM<sup>(R)</sup> Redbooks<sup>(TM)</sup>, Websites und Information Center-Themen, die sich auf Management Central beziehen. Neben diesen Ressourcen finden Sie weitere Informationen zu Management Central-Tasks und -Themen in der ausführlichen Taskhilfe in iSeries(TM) Navigator. Klicken Sie hierfür auf **Hilfe** in der Menüleiste und wählen Sie **Hilfethemen** aus. Wählen Sie **Leistungsspektrum** aus, um festzustellen, was Sie ausführen können und wo Sie sich im iSeries Navigator-Fenster befinden müssen, damit es funktioniert.

### **Redbooks**

Weitere Informationen zu Management Central finden Sie in den folgenden Redbooks, die von IBM International Technical Support Organization (ITSO) veröffentlicht werden: >>

- Managing OS/400 with [Operations](http://www.redbooks.ibm.com/abstracts/sg246226.html) Navigator V5R1 Volume 1: Overview and More
- Managing OS/400 with [Operations](http://www.redbooks.ibm.com/abstracts/sg246227.html) Navigator V5R1 Volume 2: Security
- Managing OS/400 with Operations Navigator V5R1 Volume 3: [Configuration](http://www.redbooks.ibm.com/abstracts/sg245951.html) and Service
- Managing OS/400 with [Operations](http://www.redbooks.ibm.com/abstracts/sg246564.html) Navigator V5R1 Volume 4: Packages and Products
- Managing OS/400 with Operations Navigator V5R1 Volume 5: Performance [Management](http://www.redbooks.ibm.com/abstracts/sg246565.html)
- Managing OS/400 with Operations Navigator V5R1 Volume 6: [Networking](http://www.redbooks.ibm.com/abstracts/sg246566.html)

#### **Websites**

Es gibt eine Reihe von Websites, auf denen Sie weitere Informationen zu Management Central finden. Hierzu gehören:

• iSeries [Navigator](http://www.ibm.com/servers/eserver/iseries/navigator/)

iSeries Navigator verfügt über eine Vielzahl von Tools zur Vereinfachung der iSeries-Verwaltung. Auf der iSeries Navigator-Homepage finden Sie Informationen zu iSeries Navigator, einschließlich funktionaler Releaseübersichten, News zu Fachkonferenzen und andere wichtige Themen. Sie finden Links zu verschiedenen Informationen wie z. B. Releaseaktualisierungen, Funktionsübersichten, FAQs und mehr. Informationen zur Installation und den ersten Schritten mit iSeries Navigator finden Sie im Information Center unter iSeries Navigator.

• iSeries [Navigator](http://www.ibm.com/servers/eserver/iseries/navigator/pervasive.html) for Wireless

Systemverwaltungsfunktionen im Vorbeigehen! Auf der Webseite für iSeries Navigator für drahtlose Übertragung finden Sie weitere Informationen zu dieser aufregenden Lösung für Pervasive Computing. Auf der Webseite finden Sie Informationen zu den Releases V4R5 und V5R1. Informationen für V5R2 und höher finden Sie im Thema iSeries Navigator for Wireless im Information Center.

### **Zusätzliche Informationen**

Im Management Central-Thema finden Sie an verschiedenen Stellen Links zu anderen Information Center-Themen, die sich auf Management Central beziehen. Folgende Themen im Information Center sind für Version 5 Release 3 von besonderer Bedeutung:

• Single signon

Wenn Sie nach einer Vereinfachung für die Verwaltung von Benutzerprofilen auf dem iSeries-Server gesucht haben, kann die Einzelanmeldung die Lösung für Sie sein. An dieser Stelle wird eine Einzelanmeldungslösung für den iSeries-Server vorgestellt, in der die EIM-Technologie (EIM = Enterprise Identity Mapping) mit dem iSeries-Netzwerkauthentifizierungsservice gepaart wird. Die Einzelanmeldungslösung vereinfacht die Verwaltung von Benutzerprofilen und reduziert gleichzeitig die Anzahl Anmeldungen, die ein Benutzer für den Zugriff auf mehrere Anwendungen und Server ausführen muss.

Dieses Thema enthält ein Szenario, das die Konfiguration einer vollständigen Systemverwaltungsgruppe für eine Einzelanmeldungsumgebung veranschaulicht. Wenn Administratoren das Szenario für die Weitergabe einer Einzelanmeldungskonfiguration an mehrere Systeme ausgeführt haben, können sie die erforderliche Konfiguration ausführen, so dass die gesamte Systemverwaltungsgruppe an der Einzelanmeldungsumgebung teilhaben kann.

• Configuring Management Central Connections for Firewall Environments

Dieser Bericht erläutert die Management Central-Verbindungen und die erforderlichen Konfigurationen, um die Ausführung von Management Central in verschiedenen Firewallumgebungen zu ermöglichen. Als Anwendung für verteilte Verwaltung benötigt Management Central zahlreiche eingehende und abgehende TCP/IP- Socketverbindungen. Dagegen besteht die Hauptaufgabe einer Firewall in der Beschränkung/Modifizierung eingehender und abgehender Verbindungen.

# <span id="page-18-0"></span>**Anhang. Bemerkungen**

Die vorliegenden Informationen wurden für Produkte und Services entwickelt, die auf dem deutschen Markt angeboten werden.

Möglicherweise bietet IBM die in dieser Dokumentation beschriebenen Produkte, Services oder Funktionen in anderen Ländern nicht an. Informationen über die gegenwärtig im jeweiligen Land verfügbaren Produkte und Services sind beim IBM Ansprechpartner erhältlich.Hinweise auf IBM Lizenzprogramme oder andere IBM Produkte bedeuten nicht, dass nur Programme, Produkte oder Services von IBM verwendet werden können. Anstelle der IBM Produkte, Programme oder Services können auch andere ihnen äquivalente Produkte, Programme oder Services verwendet werden, solange diese keine gewerblichen oder anderen Schutzrechte der IBM verletzen. Die Verantwortung für den Betrieb von Fremdprodukten, Fremdprogrammen und Fremdservices liegt beim Kunden.

Für in diesem Handbuch beschriebene Erzeugnisse und Verfahren kann es IBM Patente oder Patentanmeldungen geben. Mit der Auslieferung dieses Handbuchs ist keine Lizenzierung dieser Patente verbunden. Lizenzanforderungen sind schriftlich an folgende Adresse zu richten (Anfragen an diese Adresse müssen auf Englisch formuliert werden):

IBM Europe Director of Licensing 92066 Paris La Defense Cedex France

Trotz sorgfältiger Bearbeitung können technische Ungenauigkeiten oder Druckfehler in dieser Veröffentlichung nicht ausgeschlossen werden. Die Angaben in diesem Handbuch werden in regelmäßigen Zeitabständen aktualisiert. Die Änderungen werden in Überarbeitungen oder in Technical News Letters (TNLs) bekannt gegeben. IBM kann ohne weitere Mitteilung jederzeit Verbesserungen und/oder Änderungen an den in dieser Veröffentlichung beschriebenen Produkten und/oder Programmen vornehmen.

Verweise in diesen Informationen auf Websites anderer Anbieter dienen lediglich als Benutzerinformationen und stellen keinerlei Billigung des Inhalts dieser Websites dar. Das über diese Websites verfügbare Material ist nicht Bestandteil des Materials für dieses IBM Produkt. Die Verwendung dieser Websites geschieht auf eigene Verantwortung.

Werden an IBM Informationen eingesandt, können diese beliebig verwendet werden, ohne dass eine Verpflichtung gegenüber dem Einsender entsteht.

Lizenznehmer des Programms, die Informationen zu diesem Produkt wünschen mit der Zielsetzung: (i) den Austausch von Informationen zwischen unabhängigen, erstellten Programmen und anderen Programmen (einschließlich des vorliegenden Programms) sowie (ii) die gemeinsame Nutzung der ausgetauschten Informationen zu ermöglichen, wenden sich an folgende Adresse:

IBM Corporation Software Interoperability Coordinator, Department 49XA 3605 Highway 52 N Rochester, MN 55901 U.S.A.

Die Bereitstellung dieser Informationen kann unter Umständen von bestimmten Bedingungen - in einigen Fällen auch von der Zahlung einer Gebühr - abhängig sein.

Die Lieferung des im Handbuch aufgeführten Lizenzprogramms sowie des zugehörigen Lizenzmaterials erfolgt im Rahmen der IBM Kundenvereinbarung, der Internationalen Nutzungsbedingungen der IBM für Programmpakete, der IBM Lizenzvereinbarung für Maschinencode oder einer äquivalenten Vereinbarung.

<span id="page-19-0"></span>Alle in diesem Dokument enthaltenen Leistungsdaten stammen aus einer gesteuerten Umgebung. Die Ergebnisse, die in anderen Betriebsumgebungen erzielt werden, können daher erheblich von den hier erzielten Ergebnissen abweichen. Einige Daten stammen möglicherweise von Systemen, deren Entwicklung noch nicht abgeschlossen ist. Eine Gewährleistung, dass diese Daten auch in allgemein verfügbaren Systemen erzielt werden, kann nicht gegeben werden. Darüber hinaus wurden einige Daten unter Umständen durch Extrapolation berechnet. Die tatsächlichen Ergebnisse können abweichen. Benutzer dieses Dokuments sollten die entsprechenden Daten in ihrer spezifischen Umgebung prüfen.

Alle Informationen zu Produkten anderer Anbieter stammen von den Anbietern der aufgeführten Produkte, deren veröffentlichten Ankündigungen oder anderen allgemein verfügbaren Quellen. IBM hat diese Produkte nicht getestet und kann daher keine Aussagen zu Leistung, Kompatibilität oder anderen Merkmalen machen. Fragen zu den Leistungsmerkmalen von Produkten anderer Anbieter sind an den jeweiligen Anbieter zu richten.

Die oben genannten Erklärungen bezüglich der Produktstrategien und Absichtserklärungen von IBM stellen die gegenwärtige Absicht der IBM dar, unterliegen Änderungen oder können zurückgenommen werden, und repräsentieren nur die Ziele der IBM.

## **Marken**

Folgende Namen sind in gewissen Ländern (oder Regionen) Marken der International Business Machines Corporation:

e(logo)server IBM iSeries OS/400 400

Microsoft, Windows, Windows NT und das Windows-Logo sind in gewissen Ländern Marken der Microsoft Corporation.

Andere Namen von Unternehmen, Produkten und Services können Marken oder Servicemarken anderer Unternehmen sein.

# **Bedingungen für den Download und das Drucken von Veröffentlichungen**

Die Berechtigungen zur Nutzung der Informationen, die Sie zum Download ausgewählt haben, wird Ihnen auf der Basis der folgenden Bedingungen und abhängig von Ihrem Einverständnis mit diesen Bedingungen gewährt.

**Persönliche Nutzung:** Sie dürfen diese Informationen für Ihre persönliche, nicht kommerzielle Nutzung unter der Voraussetzung vervielfältigen, dass alle Eigentumsvermerke erhalten bleiben. Sie dürfen diese Informationen oder Teile der Veröffentlichungen ohne ausdrückliche Genehmigung der IBM nicht weitergeben, anzeigen oder abgeleitete Arbeiten davon erstellen.

**Kommerzielle Nutzung:** Sie dürfen diese Informationen nur innerhalb Ihres Unternehmens und unter der Voraussetzung, dass alle Eigentumsvermerke erhalten bleiben, vervielfältigen, weitergeben und anzeigen. Sie dürfen diese Informationen oder Teile der Informationen ohne ausdrückliche Genehmigung der IBM außerhalb Ihres Unternehmens nicht vervielfältigen, weitergeben, anzeigen oder abgeleitete Arbeiten davon erstellen.

Abgesehen von den hier gewährten Berechtigungen erhalten Sie keine weiteren Berechtigungen, Lizenzen oder Rechte (veröffentlicht oder stillschweigend) in Bezug auf darin enthaltene Informationen, Daten, Software oder geistiges Eigentum.

IBM behält sich das Recht vor, die in diesem Dokument gewährten Berechtigungen nach eigenem Ermessen zurückzuziehen, wenn sich die Nutzung der Informationen für IBM als nachteilig erweist oder wenn die obigen Nutzungsbestimmungen nicht genau befolgt werden.

Sie dürfen diese Informationen nur in Übereinstimmung mit allen anwendbaren Gesetzen und Vorschriften, einschließlich aller US-amerikanischen Exportgesetze und Verordnungen, herunterladen und exportieren. IBM ÜBERNIMMT KEINE GEWÄHRLEISTUNG FÜR DEN INHALT DIESER INFORMATIONEN. DIESE INFORMATIONEN WERDEN OHNE WARTUNG (AUF ″AS-IS″-BASIS) UND OHNE JEDE GEWÄHRLEISTUNG FÜR DIE HANDELSÜBLICHKEIT UND DIE VERWENDUNGSFÄHIGKEIT FÜR EINEN BESTIMMTEN ZWECK, ZUR VERFÜGUNG GESTELLT.

Das gesamte Material ist urheberrechtlich geschützt durch die IBM Corporation.

Durch Herunterladen und Drucken von Informationen von dieser Site erklären Sie sich mit diesen Bedingungen einverstanden.

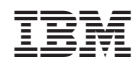